# Twitter Guide for Physicians

Twitter 101

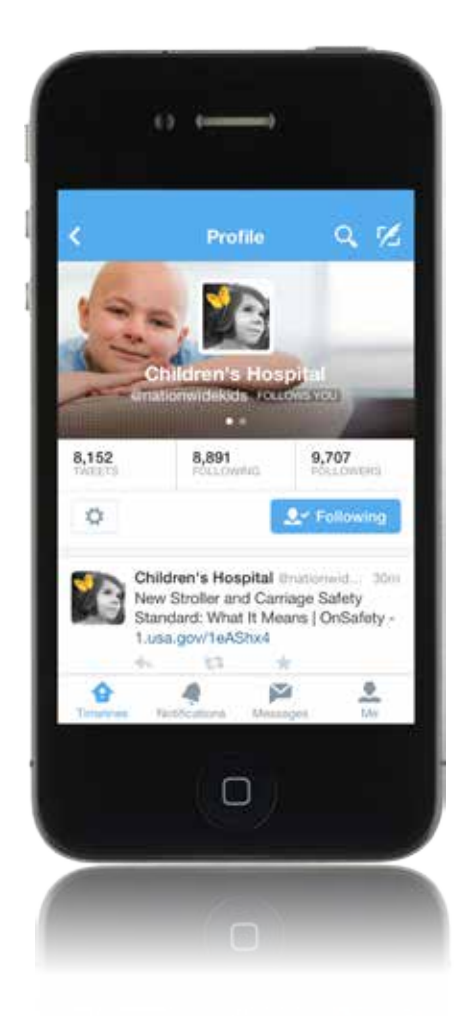

# Twitter 101

## What is Twitter?

Twitter is a social media network made up of 140-character messages called tweets. It's an easy way to discover the latest news related to subjects you care about.

#### How is it useful?

Twitter contains information you find valuable. Messages from users you choose to follow will show up in your Twitter feed for you to read. It's like being delivered a newspaper whose headlines you'll always find interesting you can discover breaking news as its happening, learn more about topics that are important to you and get the inside scoop in real time.

#### How to Make Twitter Productive

How can you make Twitter productive? By tweeting frequently and letting others know it's a means of communication in which you're comfortable.

- 1. Use Twitter to showcase your personality—As a physician, it's integral you're seen as a professional. Twitter helps you put a personality behind the sometimes intimidating world of medicine for potential patients. Creating a personable experience with a potential patient can bring them in the door for good.
- 2. Use Twitter to promote your blog posts—If you write for the hospital blog "700 Children's," Twitter is a smart way to plug posts and get people talking.
- 3. Get in the loop with medical news —There are numerous Twitter accounts (including those of major medical journals and societies) a physician can follow to stay in the loop.
- 4. Get your hospital's name on the radar—Having a Twitter account for the hospital you work at can be a great tool to get readers comfortable with what the hospital has to offer.
- 5. Be a fan of direct interaction— If there's someone you follow and enjoy, don't be afraid of direct interaction by striking up a conversation. It's what social media is all about.
- 6. Hyperlink to relevant stories and journal articles—This is particularly useful if there are any breakthroughs in studies or vaccines. The public enjoys this information and trusts you as a resource.
- 7. Keep at it—If you are new to social media, it may take a few weeks to get adjusted to Twitter.
- 8. Build your brand— Realize that when people are looking for a doctor in their area, they often turn to the Internet. Utilize Twitter to build your brand, and you may find it's your best friend.
- 9. Create and tweet engaging original content that fits your purpose— Create content that is informative and entertaining.
- 10. Share facts, insights and statistics in 140 characters or less—Try to keep your tweets to about 120 characters to leave room for links and #hashtags and to increase the likelihood that somebody will retweet your content.
- 11. Alternate tweets by time of day and day of week—This way your followers who access Twitter at different times will be more likely to see a tweet from you.
- 12. Check where you stand on social media tools—Tools you can use are Klout.com, Peerindex.com, Kred.com and Wefollow.com. Your influence on social media matters. The higher your score is, the more influential and relevant you are to others in the social media realm.

#### Twitter Lingo:

**#Hashtags:** A hashtag is any word or phrase with the # symbol immediately in front of it. This symbol turns the word into a link that makes it easier to find and follow a conversation about that topic.

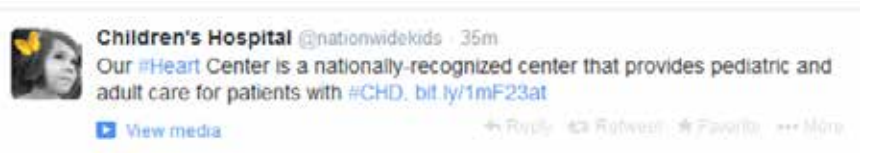

**@Replies:** The @ sign is used to call out usernames in tweets, like this: "Hello @Twitter!" When a username is preceded by the @ sign, it becomes a link to a Twitter profile. An @reply is any update posted by clicking the Reply button on a tweet. Any tweet that is an @reply to you includes your username and will show up in your mentions tab on the connect page.

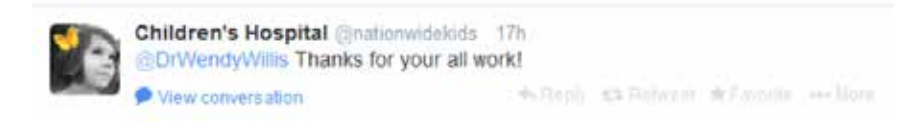

**Retweets:** A retweet is a re-posting of someone else's tweet. Twitter's retweet feature helps you and others quickly share that tweet with all of your followers.

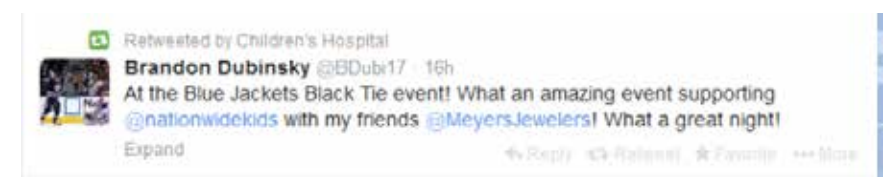

### Tips to avoid HIPAA violations in social media

- 1. DON'T talk about patients, even in general terms.
- 2. DO talk about conditions, treatments, or research.
- 3. If you wouldn't say it in the elevator, don't put it online.
- 4. Feel free to take conversations offline. When you feel that comments or questions on your social media platform are approaching HIPAA violations, take them offline. Ask the patient to call for more details.
- 5. Don't post pictures of patients without a HIPAA Consent Form—you can get these from Marketing.
- 6. Please review Nationwide Children's Hospital's Social Media Policy before you begin. You can find this on Anchor, the hospital intranet.

If you are interested in getting started with Twitter, please contact Kelli Nowinsky in Marketing at **Kelli.Nowinsky@NationwideChildrens.org** to help you get started.

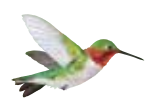

Nationwide Children's Hospital 700 Children's Drive Columbus, Ohio 43205-2696 **NationwideChildrens.org**

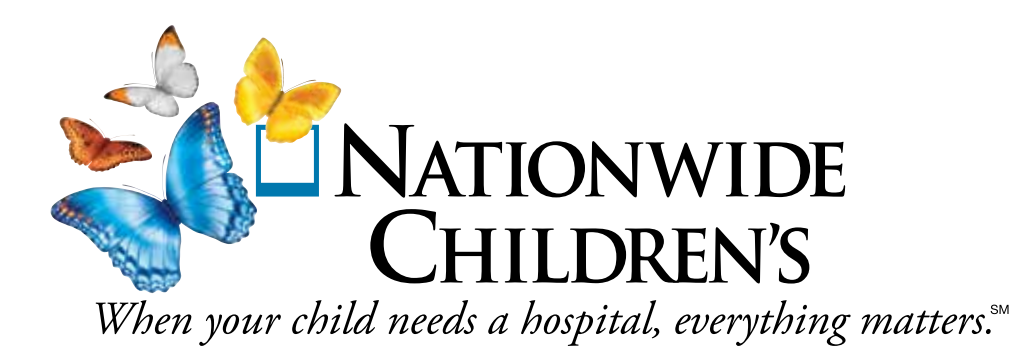